# Application Note: 2 Peers to one Dual**-**Wan TrustGate

#### Ð

This document guides you through the set up of two PEER/Tunnels between two TrustGate appliances. The only prerequisite is that one of the TrustGate appliances has 2 WAN interfaces (Dual-Wan), and with two Public IP addresses.

The document consists of standard instructions that may not fit your particular solution. Please visit our support website for information on the latest revisions of documentation and firmware.

**Version: 1.0, Jan 2011**

**secumed** 

# **Table of Contents**

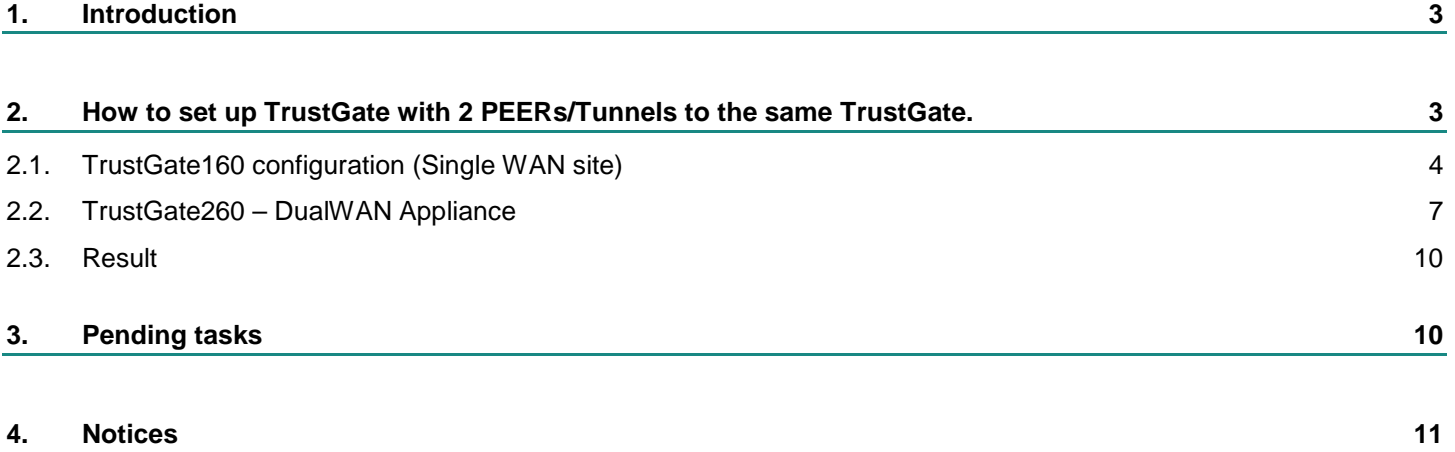

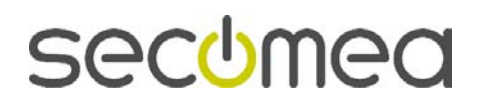

# **1. Introduction**

In this example a TrustGate160 (TG160) will be set up to have 2 tunnels to the same remote TrustGate (TG260). Tunnel WAN1 will terminate on WAN1 on the TG260 and Tunnel WAN2 will terminate on WAN2 in the TG260.

**Why so:** In some cases it is necessary to allocate ex. WAN2 only for VoIP traffic to an internal voice server (PBX) and not affecting the WAN1 connection.

**The technique:** To be able to have 2 tunnels between the 2 TrustGates it is necessary for the TG260 to differentiate between the two tunnels that are actually coming from the same remote appliance (TG160). This is where we will be using different ID Types for each tunnel; domain Name for the first tunnel and IP address for the second tunnel.

**Tunnel and PEERs:** Tunnel is not just a tunnel. In this document a Tunnel consist of a PEER and a tunnel. A PEER can have multiple tunnels. This part of the technique is not handled in this document. In our case a Tunnel is represented by one PEER and one tunnel.

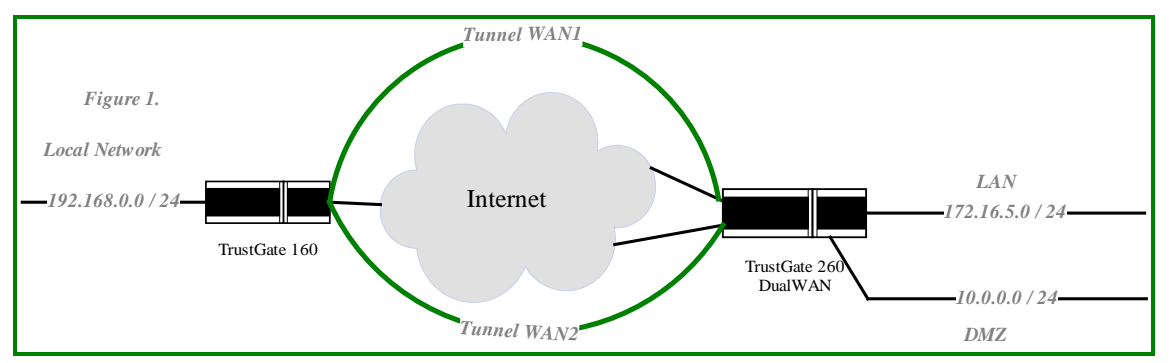

#### **Settings:**

TrustGate160

 $>$  WAN1 = 140.1.1.11

TrustGate260

- $WAN = 140.2.1.20$
- $WAN2 = 141.21.2$

# **2. How to set up TrustGate with 2 PEERs/Tunnels to the same TrustGate.**

In the following we will show who to set up 2 PEERs to the same remote site. The first PEER will use ID Type = Domain Name and the other will be using ID Type = IP Address.

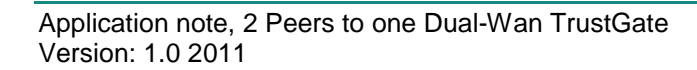

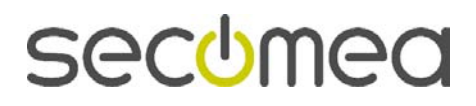

## **2.1. TrustGate160 configuration (Single WAN site)**

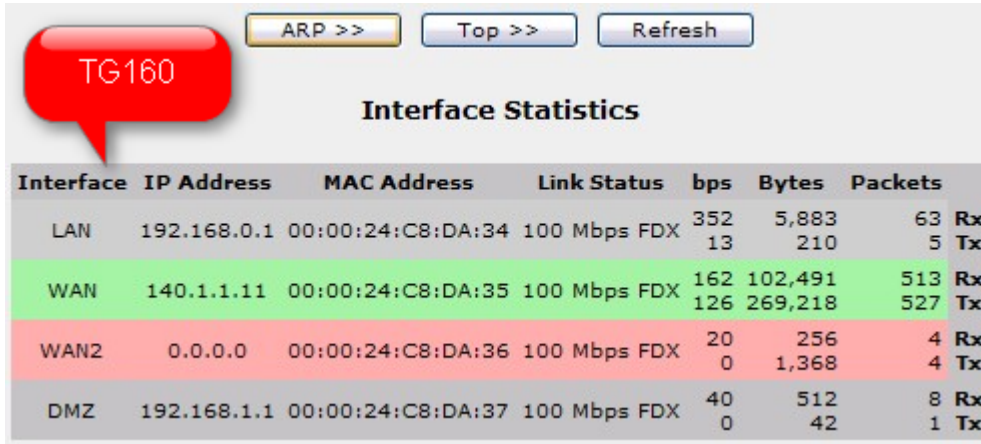

WAN on the TrustGate160.

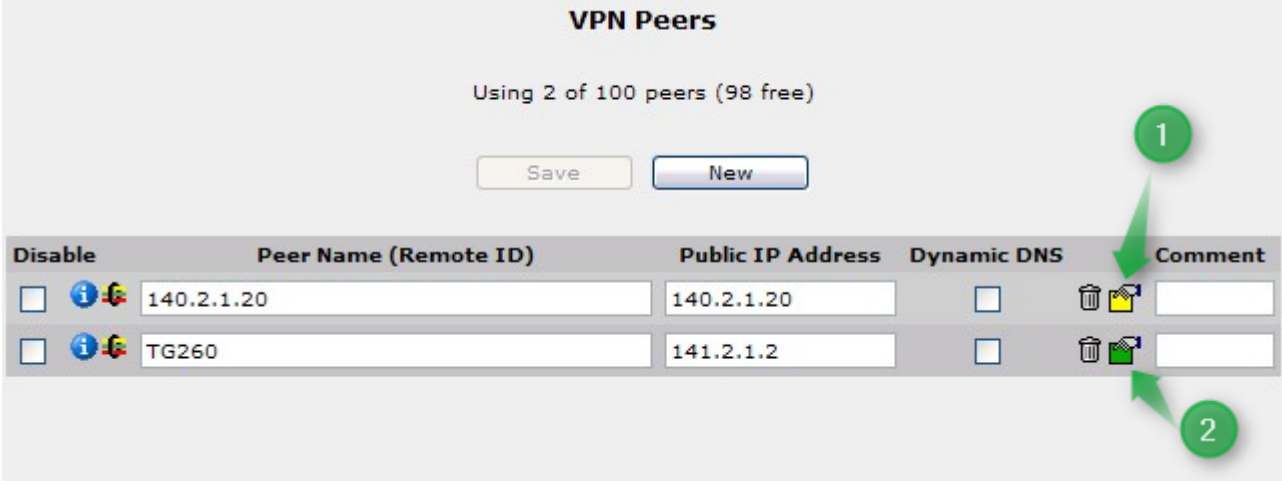

First PEER is using IP address as ID and also Pre-Shared key.

> 140.2.1.20 = WAN1 on TG260

Second PEER is using Domain Name as ID and Pre-Loaded Certificate.

 $> 141.2.1.2 = WAN2$  on TG260

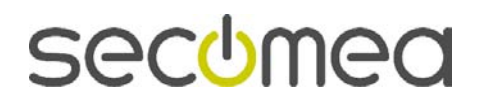

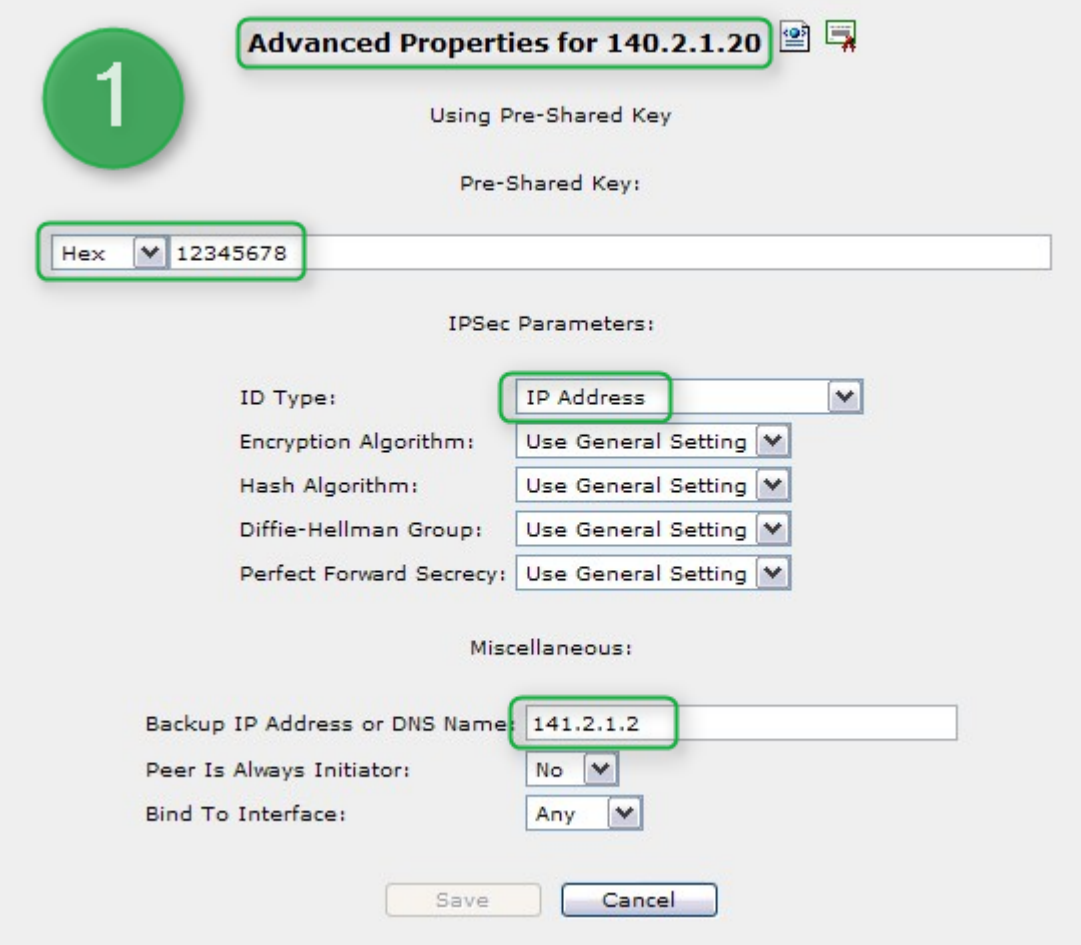

PEER1 on TG160 [1] (IP address)

Configure a Pre-Shared key.

Configure ID Type = IP address

Backup IP address or DNS Name = WAN2 IP address on TG260. (Specifying the second WAN interface on the TG260 here, will make the tunnel failover to use WAN2 of this tunnel if WAN1 goes down.)

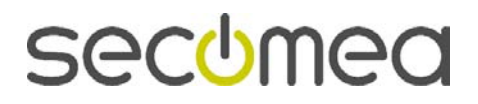

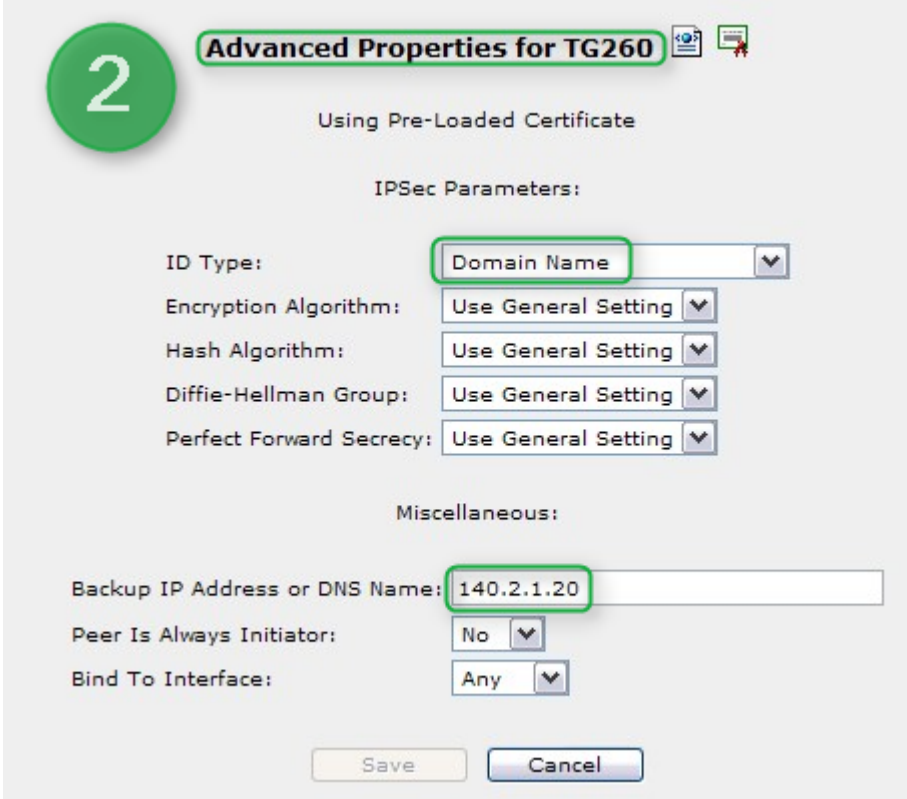

PEER2 on TG160 [2] (Domain Name)

Configure ID Type = Domain Name

Paste in the certificate from TG260 using the icon.

**NOTE:** The certificate is the Local Certificate from the TG260. Go to the TG260 WEB GUI and select the menu: Certificate > Local > Copy

Backup IP address or DNS Name = WAN1 IP address on TG260. (Specifying the first WAN interface on the TG260 here will make the tunnel failover to use WAN1 of this tunnel if WAN2 goes down.)

Tunnel Configuration:

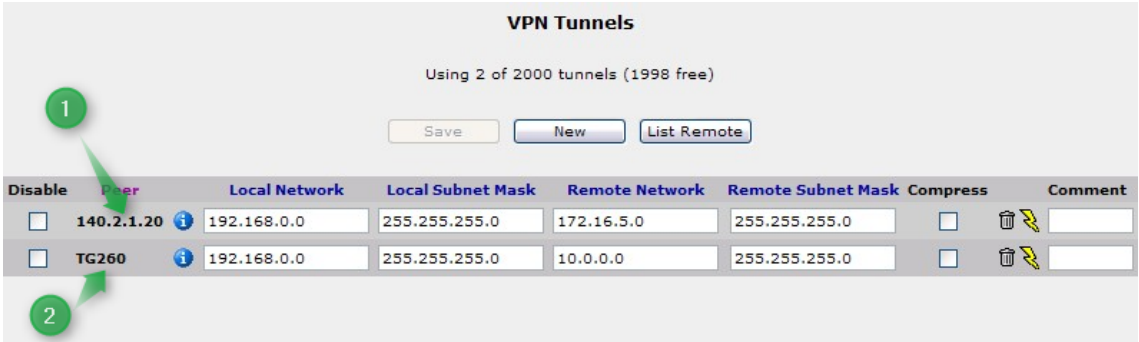

**secomed** 

Create corresponding tunnels for each PEER. In this case the (2) Tunnel is destination DMZ interface on the TG260 appliance.

## **2.2. TrustGate260 – DualWAN Appliance**

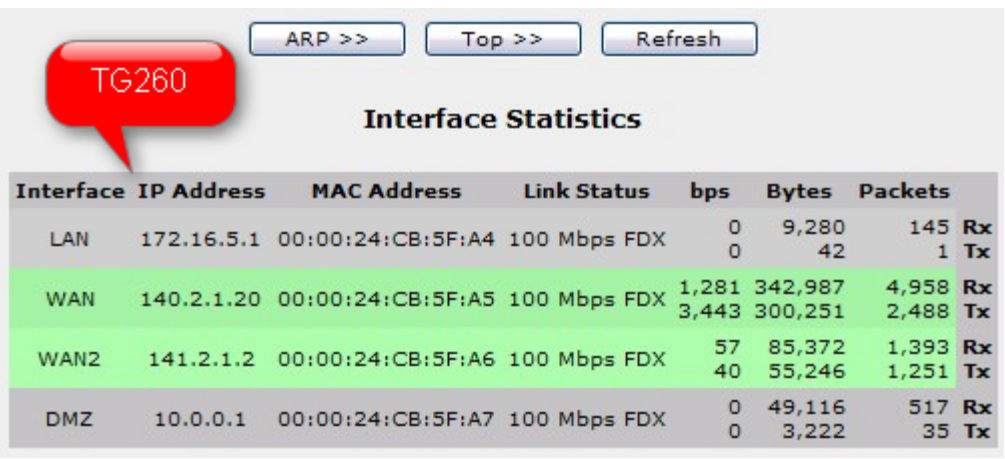

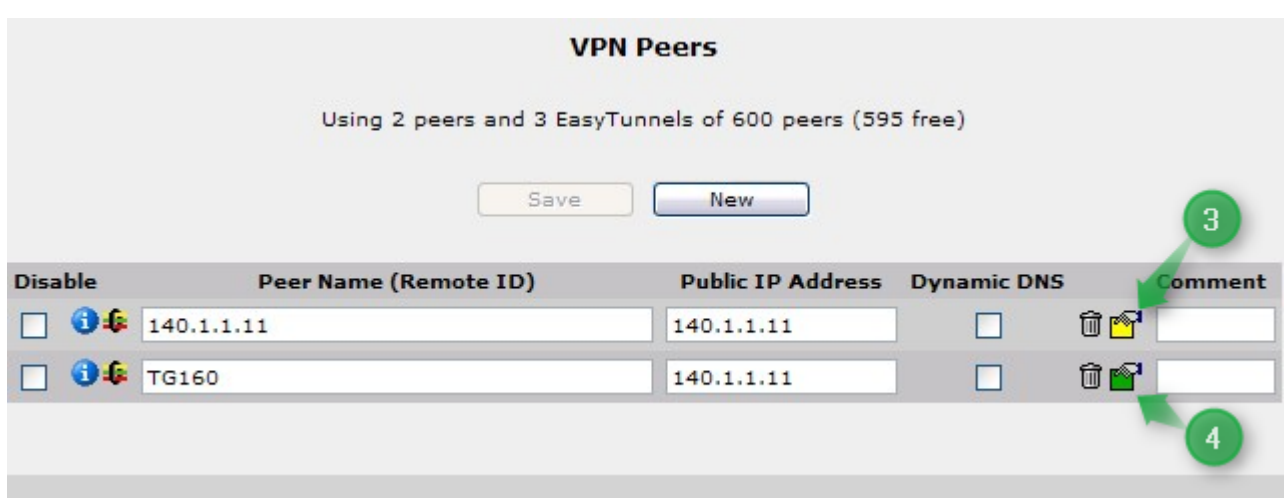

First PEER is using IP address as ID and also Pre-Shared key.

Second PEER is using Domain Name ID and Pre-Loaded Certificate.

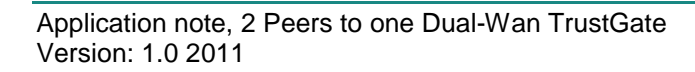

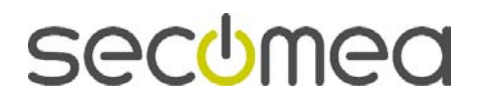

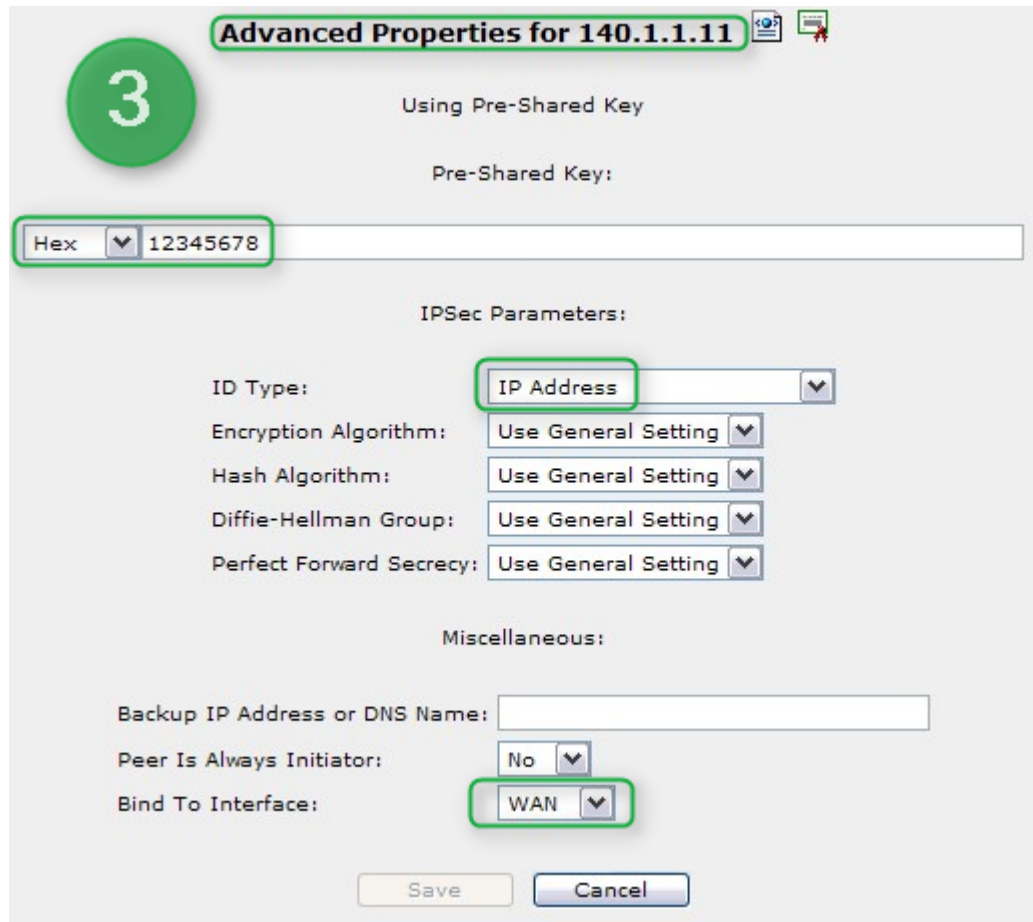

PEER1 on TG260 [3] (IP address)

Configure a Pre-Shared key.

Configure ID Type = IP address

Bind To Interface = WAN (to make sure that TG260 will use WAN(1) in case it is the TG260 appliance that starts the tunnel).

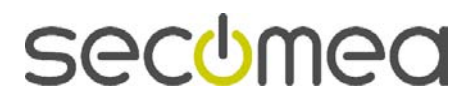

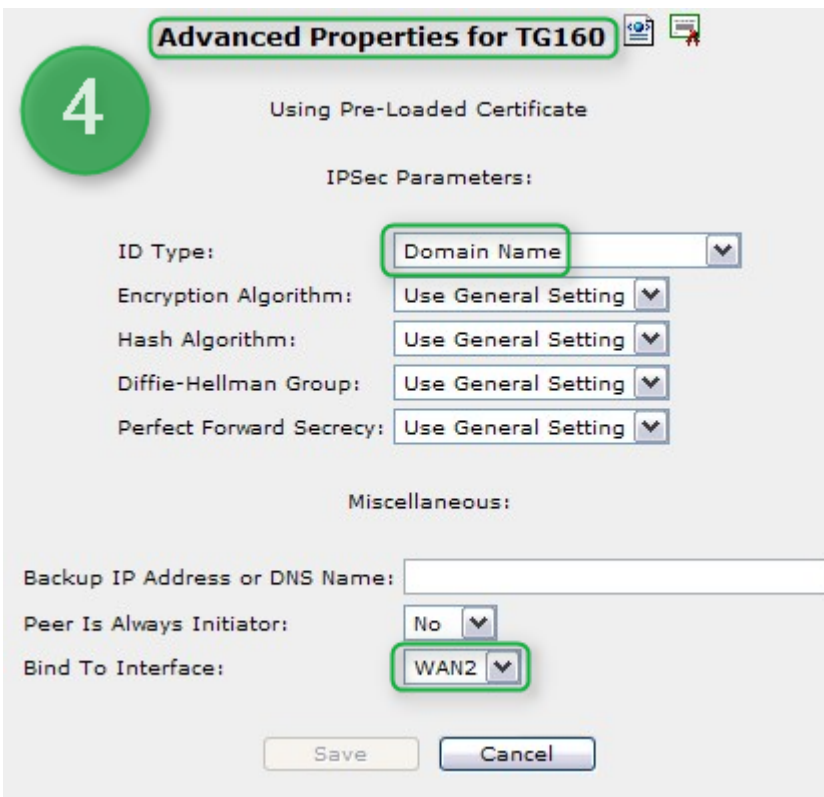

PEER2 on TG260 [4] (Domain Name)

Configure ID Type = Domain Name

Paste in the certificate from TG160 using the icon.

**NOTE:** The certificate is the Local Certificate from the TG160. Go to the TG160 WEB GUI and select the menu: Certificate > Local > Copy

Bind To Interface = WAN2 (to make sure that TG260 will use WAN2 in case it is the TG260 appliance that starts the tunnel).

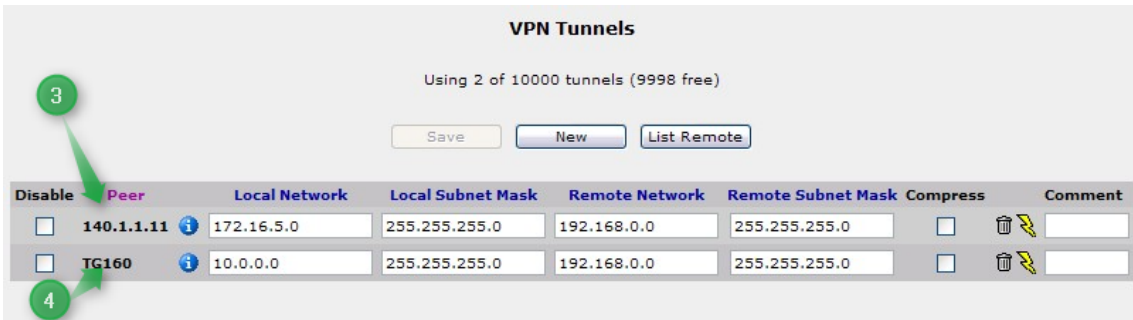

**secomed** 

Configure the 2 tunnels for each peer according to your set up

#### **2.3. Result**

| TG160                        |            |     |                |                                                     | <b>Standard Tunnels</b> |                      |                          |     |                         |                          |                    |  |
|------------------------------|------------|-----|----------------|-----------------------------------------------------|-------------------------|----------------------|--------------------------|-----|-------------------------|--------------------------|--------------------|--|
| Peer                         |            |     |                | Interface Status Local Network Remote Network Algo. | Age                     | Idle                 | Local LB Remote LB Comp. |     | <b>Bytes</b>            | Packets                  |                    |  |
| 140.2.1.20                   | WAN        | Up. |                | 192.168.0.0/24 172.16.5.0/24                        | AES 00:02:09            | 00:00:18<br>00:00:18 |                          | off | 304<br>480              |                          | 4 Rx<br>$4$ Tx     |  |
| <b>TG260</b><br>141.2.1.2    | WAN        | Up  | 192.168.0.0/24 | 10.0.0.0/24                                         | AES 00:02:27            | 00:00:00<br>00:00:00 |                          | nff | 3,674,471<br>399,192    | 6,183 $Rx$<br>3,403 $Tx$ |                    |  |
| TrustGate160<br><b>TG260</b> |            |     |                |                                                     | <b>Standard Tunnels</b> |                      |                          |     |                         |                          |                    |  |
| Peer                         |            |     |                | Interface Status Local Network Remote Network Algo. | Age                     | Idle                 | Local LB Remote LB Comp. |     | <b>Bytes</b>            | <b>Packets</b>           |                    |  |
| <u>140.1.1.11</u>            | <b>WAN</b> | Up  |                | 172.16.5.0/24 192.168.0.0/24                        | AES 00:05:14            | 00:00:22<br>00:00:22 |                          | off | 760<br>1,200            |                          | 10 $Rx$<br>$10$ Tx |  |
| TG160<br>140.1.1.11          | WAN2       | Up  | 10.0.0.0/24    | 192.168.0.0/24                                      | AES 00:03:21            | 00:00:00<br>00:00:00 |                          | off | 2,349,318<br>49.025.240 | 37,567 $Rx$<br>75.703 Tx |                    |  |

TrustGate260 ( DualWAN)

# **3. Pending tasks**

To make Tunnels fallback to the primary interface you must set the rekey time to e.g. 30 minutes. Do not set the value lower then 10 minutes or the tunnel might go down before a new soft-state is ready.

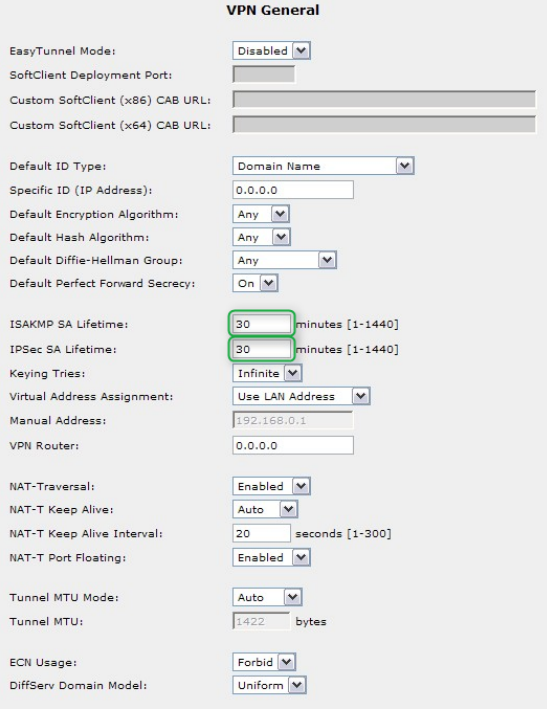

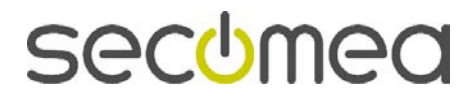

# **4. Notices**

#### **Publication and copyright**

**© Copyright Secomea A/S 2011**. All rights reserved. You may download and print a copy for your own use. As a high-level administrator, you may use whatever you like from contents of this document to create your own instructions for deploying our products. Otherwise, no part of this document may be copied or reproduced in any way, without the written consent of Secomea A/S. We would appreciate getting a copy of the material you produce in order to make our own material better and – if you give us permission – to inspire other users.

#### **Trademarks**

TrustGate™ is a trademark of Secomea A/S. Other trademarks are the property of their respective owners.

#### **Disclaimer**

Secomea A/S reserves the right to make changes to this publication and to the products described herein without notice. The publication of this document does not represent a commitment on the part of Secomea A/S. Considerable effort has been made to ensure that this publication is free of inaccuracies and omissions but we cannot guarantee that there are none.

The following paragraph does not apply to any country or state where such provisions are inconsistent with local law:

SECOMEA A/S PROVIDES THIS PUBLICATION "AS IS" WITHOUT WARRANTY OF ANY KIND, EITHER EXPRESS OR IMPLIED, INCLUDING, BUT NOT LIMITED TO, THE IMPLIED WARRANTIES OF MERCHANTABILITY OR FITNESS FOR A PARTICULAR PURPOSE

SECOMEA A/S SHALL NOT BE LIABLE FOR ANY DIRECT, INDIRECT, INCIDENTAL, CONSEQUENTIAL, OR OTHER DAMAGE ALLEGED IN CONNECTION WITH THE FURNISHING OR USE OF THIS INFORMATION.

Secomea A/S Denmark

CVR No. DK 31 36 60 38

E-mail: [sales@secomea.com](mailto:sales@secomea.com) www.secomea.com

**secumed** 

Page 11 of 11